# **ATARI<sup>®</sup> 1050<br>UNITÀ A DISCHI** UN'INTRODUZIONE AL SISTEMA **OPERATIVO A DISCHI**

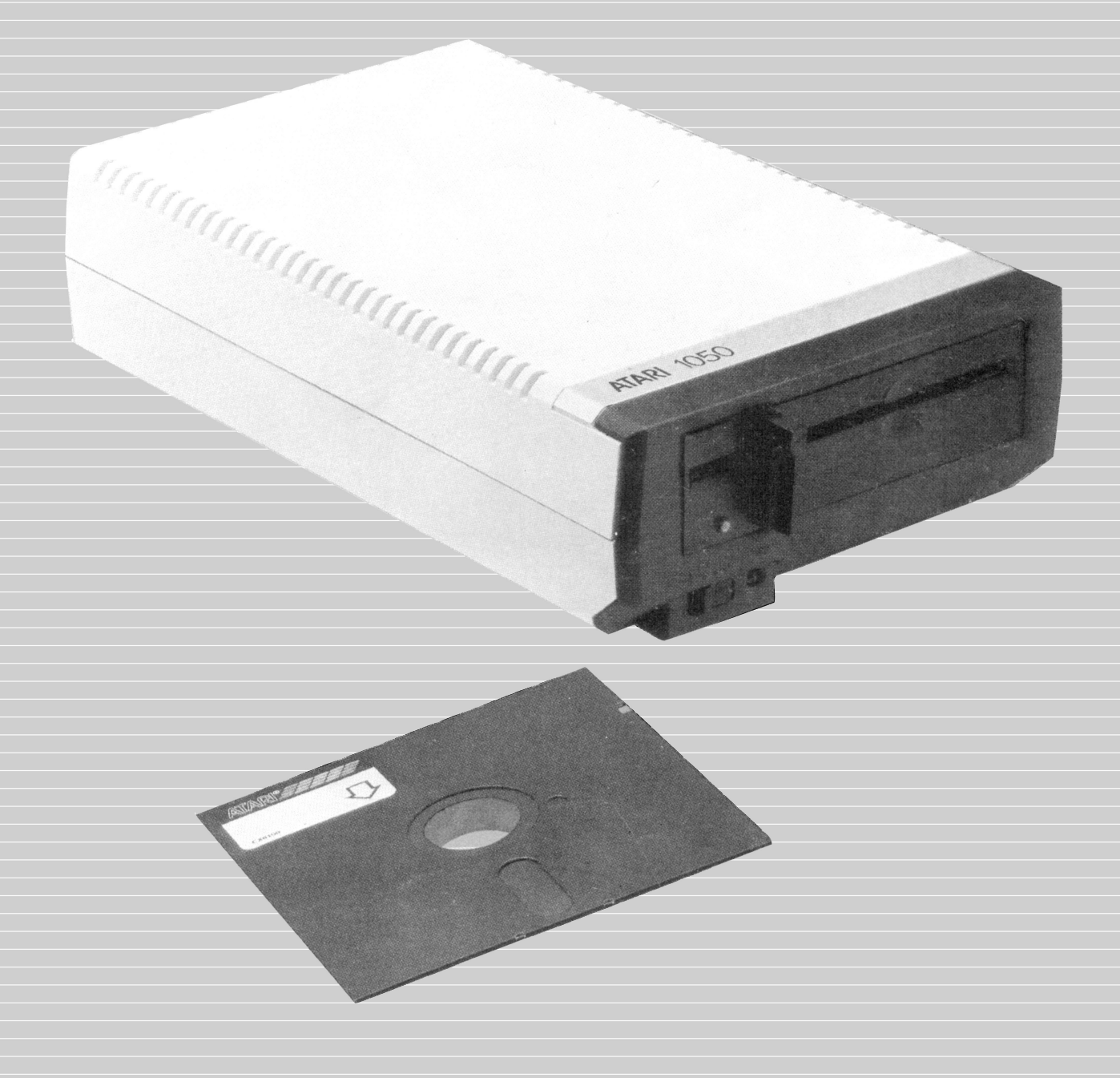

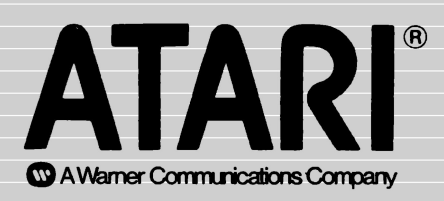

#### INDICE

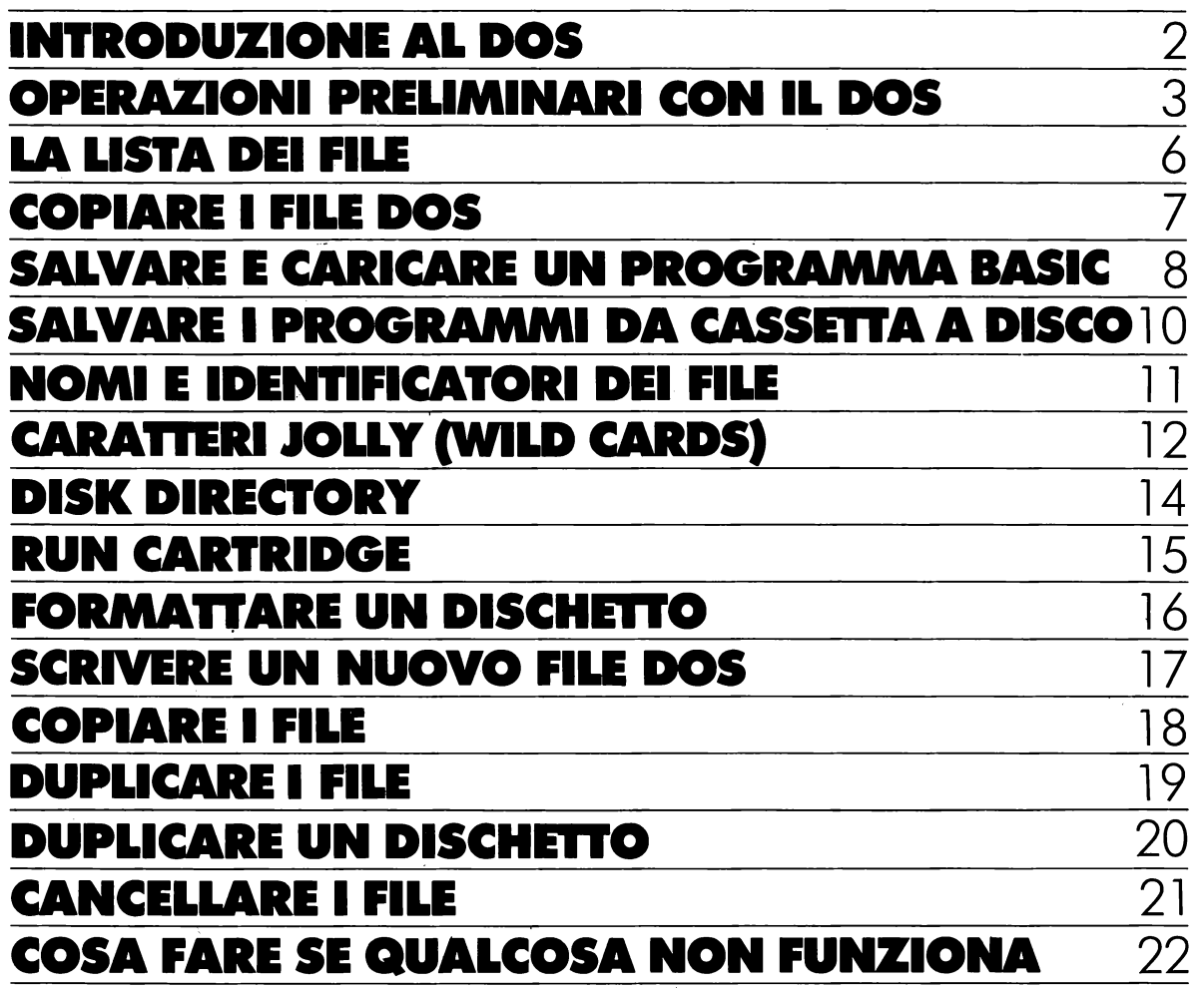

## **INTRODUZIONE ALDOS**

#### **PERCHÈ AVETE BISOGNO DEL DOS?**

Il sistema operativo a dischi (DOS) è un programma che permette al computer di lavorare con la vostra unità a dischi e vi permette di memorizzare e riprendere informazioni dai dischetti. Le informazioni che salvate sono memorizzate su un dischetto in una forma chiamata "file". Il DOS (pronunciato "doss") vi permette di assegnare un nome ad ogni file cosicché possiate richiamarlo ogniqualvolta volete usarne le informazioni. DOS vi offre inoltre, molti modi utili per manipolare i vostri file. Per esempio, listerà tutti i file sul dischetto ogni volta che lo desiderate. Potete cancellare un file particolare o cancellare l'intero dischetto se volete fare le "pulizie di primavera". Potete duplicare un singolo file, un gruppo di file o anche l'intero contenuto del dischetto.

Dovete caricare il DOS nel computer affinché questi possa lavorare con la vostra unità a dischi. Fortunatamente, la maggior parte dei programmi già scritti sul dischetto hanno la loro versione del DOS su di essi, così da non doverli caricare separatamente. Ma prima di poter caricare o salvare i programmi che avete scritto, dovete prima caricare il DOS nel computer. Il modo migliore per farlo è semplicemente mettere il DOS su ogni dischetto che usate. Questi caricherà automaticamente se stesso ogni volta che usate il dischetto. Vi diremo come fare più avanti in questo capitolo.

#### **CHE COSA IMPARERETE DA QUESTO LIBRETIO**

Questa è una breve introduzione al DOS. Dopo aver letto questo libretto e averne seguito gli esempi, conoscerete le funzioni più importanti da usare con 1 file che avete memorizzato. Un certo numero di funzioni DOS usate meno frequentemente non sono incluse qui, e non vi sono neppure alcune sottigliezze riguardo l'uso di questo sistema operativo.

Una volta appreso come eseguire le più comuni operazioni con le\_ unità a dischi (drives), leggete 11 Manuale del sistema operativo <sup>a</sup> dischi II ATARI. Il manuale è una completa e dettagliata guida al DOS; troverete che contiene un mucchio di informazioni utili, ma non è scritto per i principianti, così, potreste trovare delle difficoltà se iniziate con quello.

# **OPERAZIONI PRELIMINARI CON IL DOS**

#### **COME VENGONO MEMORIZZATI I PROGRAMMI NEL COMPUTER**

I programmi sono memorizzati in un'area del computer chiamata *memoria.* Quando battete parole sulla tastiera, ogni lettera è memorizzata in una piccola area di memoria. Un fatto spiacevole riguardante le memorie del computer è che il loro contenuto scompare quando staccate la corrente. Il pregio dell'unità a dischi sta nel fatto che registra permanentemente quello che battete sulla tastiera.

Il procedimento con cui i programmi e le informazioni sono salvate e riprese dal dischetto è veramente molto semplice. Prima inserite le informazioni dalla tastiera. Quando salvate le

informazioni, queste sono inviate attraverso il cavo di connessione all'unità a dischi e registrate sul dischetto come file. Le informazioni battute rimangono in memoria finché non staccate la corrente o non ne scrivete altre.

Il caricamento dei programmi da un dischetto avviene con il procedimento inverso. Il flusso di informazioni ritorna attraverso il cavo di connessione dalla unità a dischi nella memoria del computer. Se in memoria c'era già un programma, lo perderete perché il nuovo programma vi viene scritto sopra.

## **OPERAZIONI PRELIMINARI CON ILDOS**

#### **CARICAMENTO DEL DOS**

Il processo di caricamento del dos nel computer è detto "inizializzazione". Se cercate di usare l'unità a dischi senza caricare il DOS, il computer ve lo fa presente scrivendo il messaggio "BOOT ERROR" sullo schermo.

Spegnete sia il computer che l'unità a dischi e rimuovete ogni cartridge che ci può essere nel computer.

Accendete l'unità a dischi. Quando accendete per la prima volta il drive, questi emette un ronzio. Dopo un momento il ronzio smette e la spia BUSY si spegne, ma la spia PWR ON rimane accesa.

Inserite con cautela il dischetto nell'apertura del drive con l'etichetta in alto e rivolta verso di voi. Dopo aver fatto scivolare completamente il dischetto nella fessura, girate lo sportello davanti al drive verso il basso (posizione verticale).

Accendete il computer. Accendete sempre il computer dopo aver acceso l'unità a dischi e inserito il dischetto DOS.

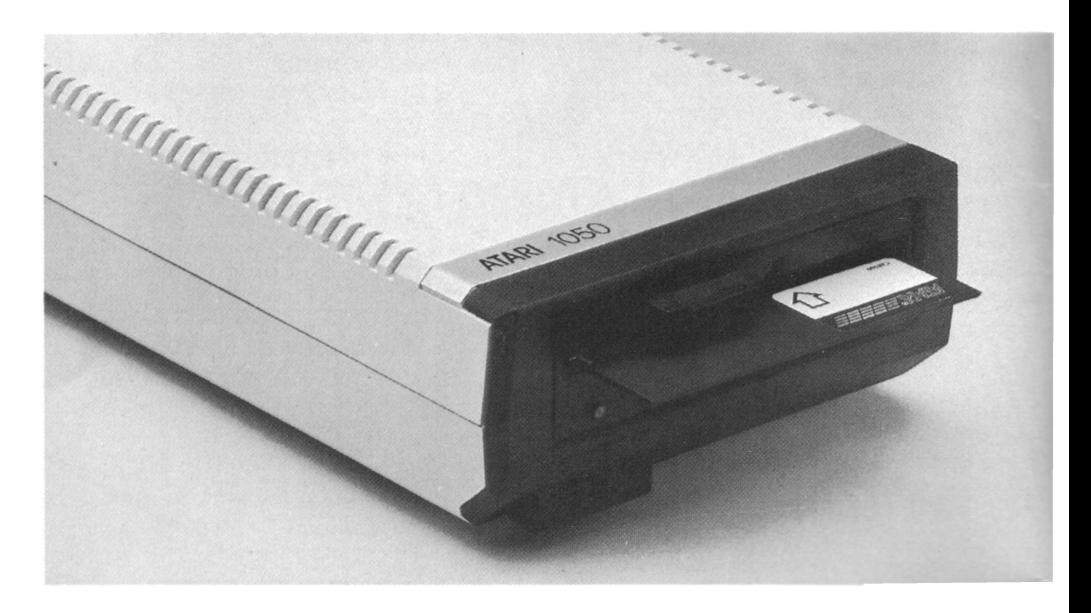

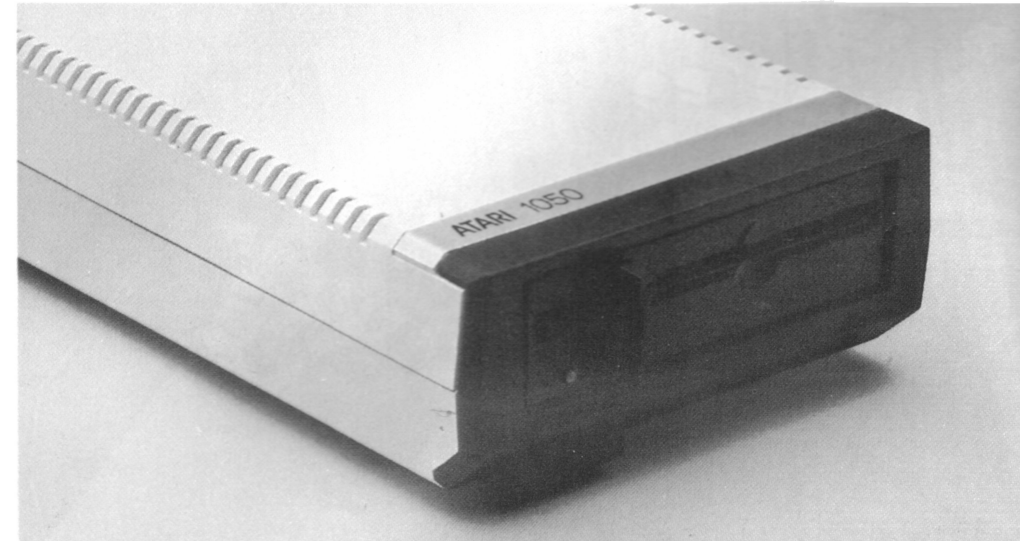

Quando accendete il computer, il DOS viene caricato automaticamente. Se alzate il volume del televisore mentre il DOS viene caricato, sentirete una serie di beeps. Questo è perfettamente normale e vi 'consente di sapere che il DOS si sta caricando nel computer.

Quando il DOS ha finito il caricamento, vedrete apparire il Menu DOS ( qui sotto). Il Menu vi mostra le varie opzioni disponibili col DOS e vi chiede di sceglierne una ("SELECT ITEM OR RETURN FOR MENU" cioè "Seleziona un'opzione o RETURN per il Menu"). Notate che se avete inserito un Cartridge BASIC, vedrete invece il messaggio READY. Per ottenere il Menu DOS battete DOS e premete **RETURN** 

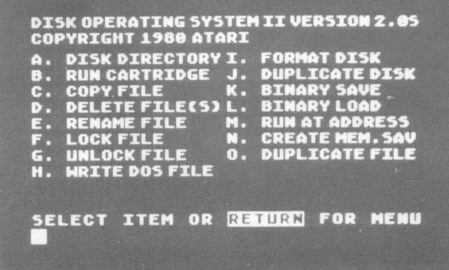

Useremo il Menu fra poco, ma prima diamo un'occhiata a quali opzioni sono spiegate su questo libretto. Noterete due tipi di opzioni del Menu nella lista: le une, tipo FORMAT DISKETTE (Formatta il dischetto) sono usate di frequente da chiunque, le altre, tipo CREATE MEM. SAV (Crea MEM. SAV) sono usate principalmente dai programmatori.

Questo libretto tratta solo le prime, che sono mostrate sullo schermo a sinistra. Con esse potrete eseguire tutte le operazioni dell'unità a dischi di cui avete bisogno. Quando avete preso confidenza con queste, vorrete probabilmente leggere il manuale, che tratta sia queste che le altre in dettaglio.

,<br>Il prossimo capitolo di questa guida contiene istruzioni ·dettagliate per l'uso delle opzioni del Menu. Ma prima di iniziare, facciamo qualche prova. Daremo prima un'occhiata alla lista dei file (Disk Directory). Quindi farete un duplicato del file su un dischetto in bianco e, infine, salverete su disco e caricherete in memoria un programma BASIC molto corto.

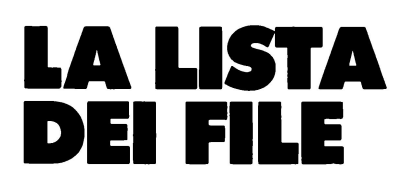

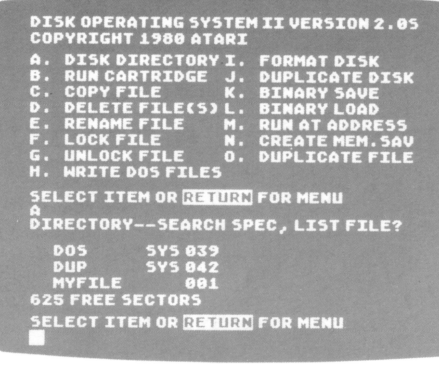

Battete **A** e premete il tasto **RETURN** due volte. Quando battete **RETURN** per la seconda volta, vedrete l'immagine dello schermo mostrata qui sopra.

Come potete vedere dal video, selezionando questa opzione, vengono listati i file memorizzati nel dischetto. Nel caso del Dischetto Principale II (Master Diskette II), ci sono tre file: DOS. SYS, DUP. SYS e AUTORUN. SYS. La lista dei file vi dice anche quanto spazio occupa ogni file e quanti settori restano liberi. Vi spiegheremo di più riguardo alla lista dei file nel capitolo "Disk Directory".

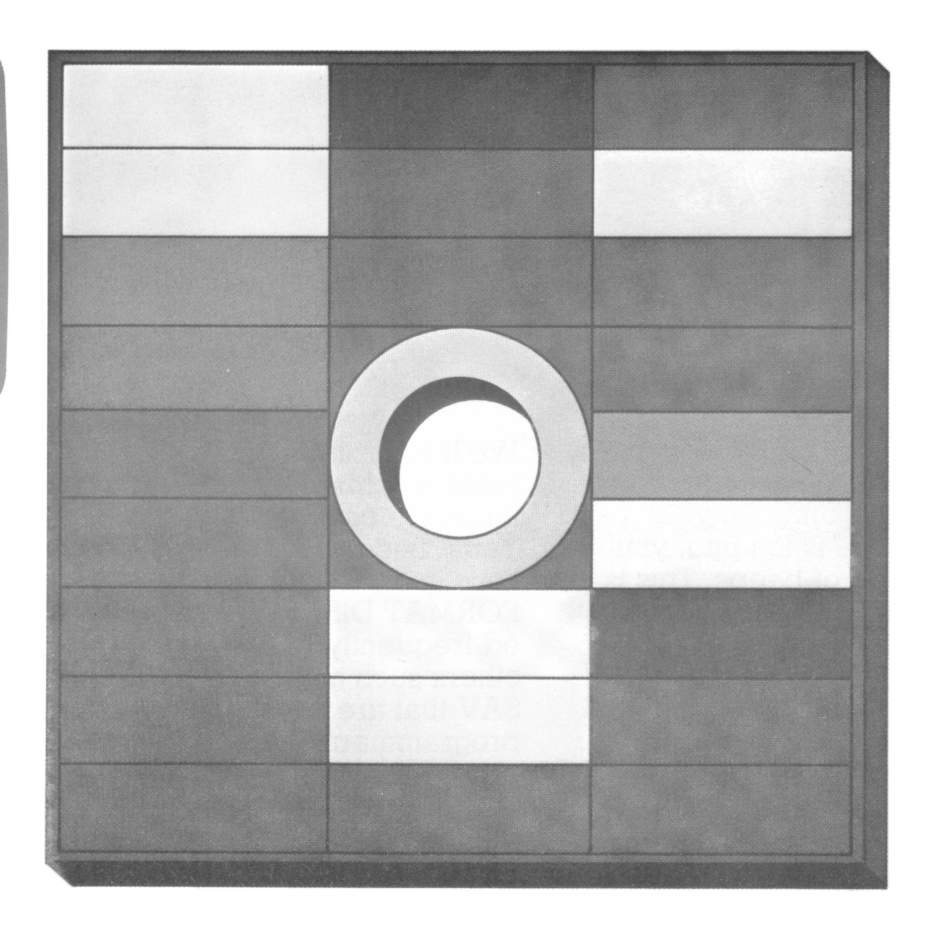

### **COME COPIARE I FILE DOS**

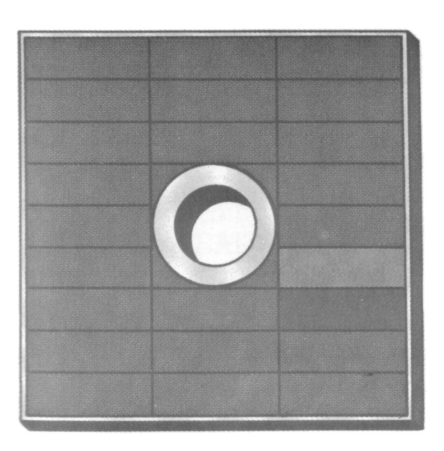

A differenza di molti programmi che sono protetti, DOS è facile da copiare. Infatti, c'è anche un'istruzione speciale nel DOS che dice al DOS di copiare se stesso. In genere vi conviene copiare i file DOS sui dischetti nuovi, per evitare di dover caricare il DOS da un'altro dischetto ogni volta che ne avete bisogno. Inoltre, averne una copia significa non doversi preoccupare di ciò che accade all'originale.

È molto facile copiare il DOS. Per prima cosa togliete il Dischetto Principale II dal drive e inserite il Dischetto formattato II. Quindi battete quanto segue. Notate che dovete premere il tasto **RETURN**  ogni volta che inserite una lettera per una selezione del Menu o rispondete ad una domanda del computer. (Se non avete un dischetto formattato II, dovrete formattare un nuovo dischetto vergine. Seguite le istruzioni nel capitolo intitolato: "Formattare un dischetto").

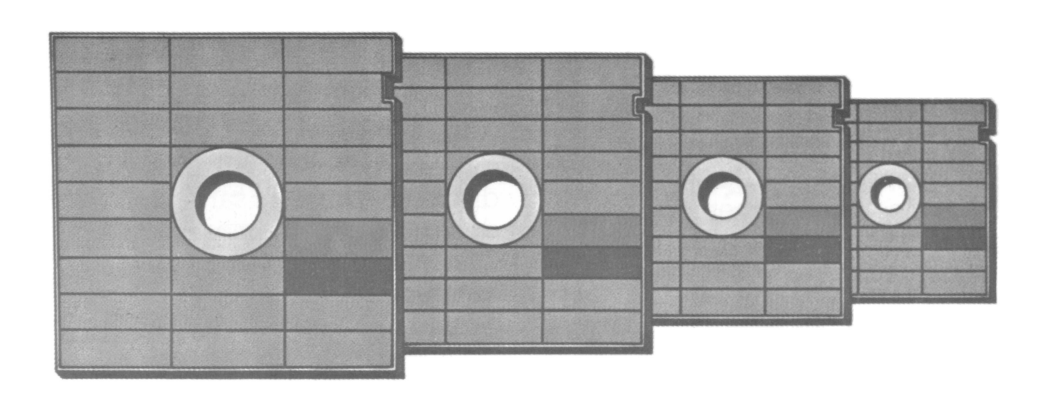

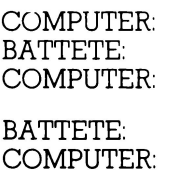

BATTETE: COMPUTER:

BATTETE: COMPUTER:

BATTETE: COMPUTER:

#### **SELECT ITEM O RETURN FOR MENU H RETURN DRIVE TO WRITE DOS FILES TO?**

(Drive sul quale scrivere i file DOS?) **1 RETURN TYPE "Y" TO WRITE DOS FILES TO DRIVE 1**  (Battete "Y" per scrivere i file DOS sul drive 1) **YRETURN** 

**WRITING NEW DOS FILES**  (Nuovi file DOS in scrittura)

Per scrivere i nuovi file DOS sul dischetto nuovo, il computer prende semplicemente il contenuto della sua memoria e lo copia sul dischetto. Durante questa operazione esso assegna anche i nomi ai file. Per vedere quello che avete fatto, controllate la directory (lista dei file).

#### COMPUTER: **SELECT ITEM OR RETURN FOR MENU**  (Scegli l'opzione; RETURN per tornare al MENU)

**ARETURN DIRECTORY--SEARCH SPEC.: LIST FILE?**  (Specifica i file da listare) **RETURN D0SSYS039 DUPSYS042** 

Il processo, normalmente, impiega un paio di minuti. Se impiega molto di più, potreste avere un dischetto danneggiato. Se sospettate che sia così, formattate un nuovo dischetto e copiate i file DOS su di esso.

Potreste aver notato che il file AUTORUN.SYS non è stato copiato. Ciò è perfettamente normale. Inoltre, non avete dovuto formattare il dischetto vergine perché questi vi viene già fornito

formattato. In futuro dovrete formattare tutti i nuovi dischetti prima di usarli. È facile formattare un dischetto, poiché anche questa funzione ha la sua istruzione DOS. Come formattare un dischetto è spiegato più avanti.

Ora che avete copiato i file DOS nel dischetto di lavoro, potete usarlo per gli esercizi che rimangono, e riporre il Dischetto Principale. 7

## COME SALVARE E CARICARE **IN PROGRAMMA BASIC**

È facile salvare un file su un dischetto e ricaricarlo nel computer. Nell'esempio che segue, scriverete un programma BASIC molto corto e lo salverete. Quindi spegnerete il computer per cancellarne la memoria e caricherete il file dal dischetto nella memoria del computer.

Ma prima di poter scrivere anche un corto programma in BASIC, dovete inserire il cartridge "ATARI BASIC Computing Language" nel computer. Dopo aver inserito il cartridge e chiuso lo sportello, il computer carica automaticamente il programma per il linguaggio BASIC dal cartridge nella memoria; carica inoltre il DOS dal dischetto. Il dischetto quindi vi dice che è pronto visualizzando il messaggio READY sullo schermo. Battete le linee seguenti:

#### COMPUTER: **READY 10 PRINT "SALVATAGGIO E CARICAMENTO DI UN FILE" RETURN 20 GOTO 10 RETURN**

Avete ora scritto un programma di due linee che volete salvare sul dischetto; prima di salvarlo dovete decidere un nome per lui. Chiamatelo "MYFILE" e salvatelo battendo **SA VE "D:MYFILE"** e premendo il tasto **RETURN** . Dovete battere le istruzioni esattamente come sono, comprese le virgolette.

Quando battete il tasto **RETURN** , il computer comincia a salvare i vostri programmi sul dischetto sotto il nome di MYFILE. L'unità a dischi e il computer producono dei suoni associati al processo di salvataggio. Quindi l'unità a dischi

si zittisce e la spia BUSY si spegne a indicare che il programma è stato registrato.

Per vedere se il programma è stato veramente salvato, spegnete sia il computer che l'unità a dischi. Ora accendete l'unità e poi il computer (accendete il computer sempre dopo l'unità a dischi). Il computer per prima cosa carica il DOS e quindi visualizza il messaggio READY.

**Avvertenza:** Togliete il dischetto prima di spegnere o accendere l'unità a dischi per evitare di perdere parte o tutti i file.

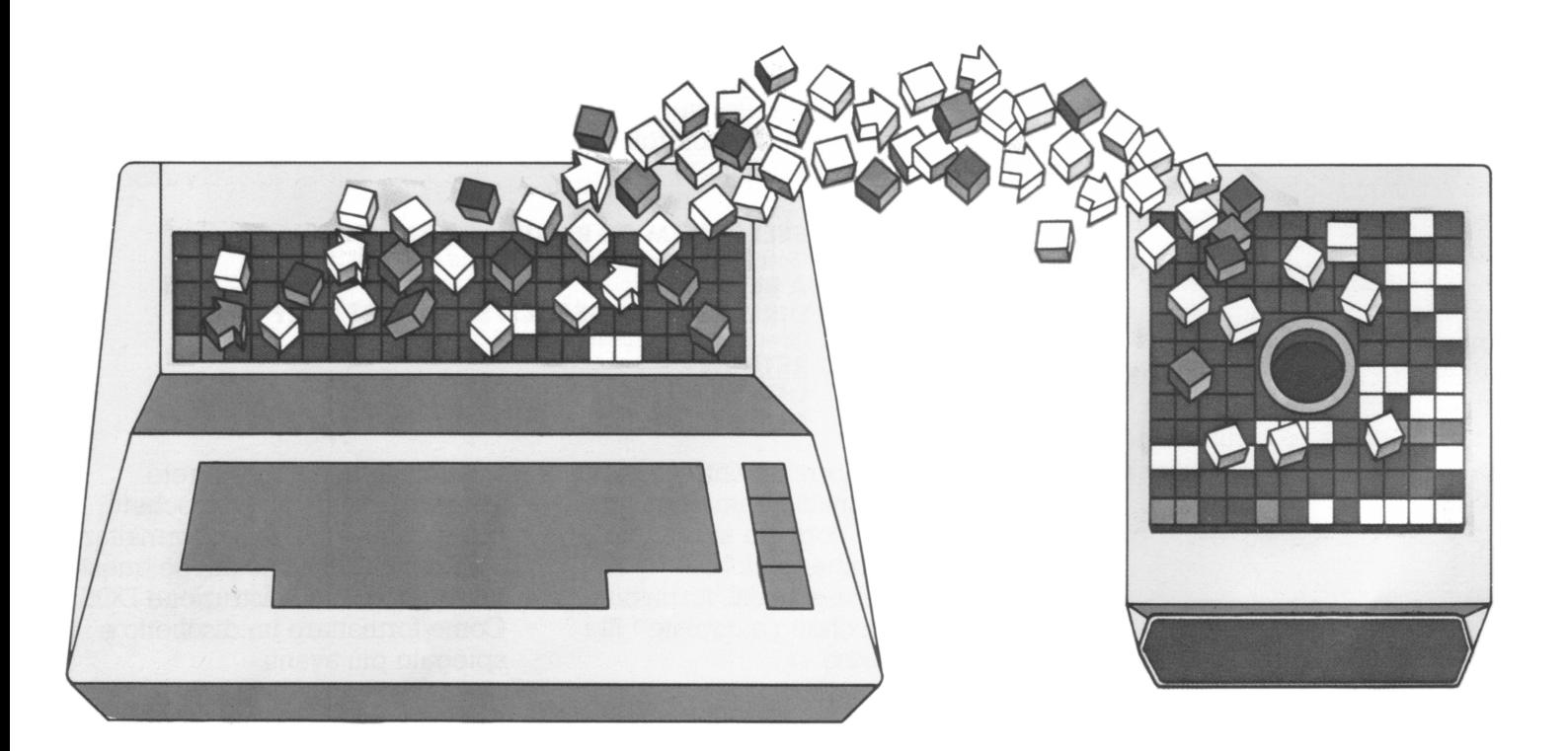

Per caricare il vostro file battete: **LOAD "D:MYFILE"** e premete **RETURN** . L'unità a dischi e il computer producono un po' di rumore di caricamento, dopodichè ricompare il messaggio READY. Il vostro programma è ora nella memoria del computer; battete **LIST** <sup>e</sup> premete **RETURN** . Dovreste vedere:

#### **10 PRINT "SALVATAGGIO E CARICAMENTO DI UN FILP 20GOTO 10**

#### **READY**

Ora battete **RUN,** premete **RETURN** e osservate quello che succede. (Per fermare il programma premete il tasto BREAK). Complimenti! Avete appena

scritto, salvato, caricato ed eseguito con successo un programma BASIC.

Sia che esso sia di due linee o di duecento, potete memorizzare e riprendere qualsiasi programma BASIC dal dischetto battendo: **SAVE "D:NOMEFILE"** e **LOAD "D:NOMEFILE"** proprio come avete fatto prima. A proposito, se volete semplicemente eseguire un programma, potete saltare un passaggio battendo **RUN "D:NOMEFILE"** per far caricare e partire il programma in un solo passaggio.

Se ora volete fare un'operazione DOS (vedere la lista dei file per esempio) battete **DOS** e premete **RETURN** . La parte del DOS che contiene il menu e altre funzioni, è caricata dal dischetto nella memoria del computer e lo schermo visualizza il Menu DOS. (All'accensione viene caricata solo quella parte di DOS sllfficiente a

consentirvi funzioni rudimentali come il salvare o il caricare file.<br>Questo è fatto per salvare spazio nella memoria del computer così da avere più spazio da utilizzare per i vostri programmi). Per vedere il nome del vostro nuovo file nella lista dei file, battete **A** <sup>e</sup> premete **RETURN** due volte.

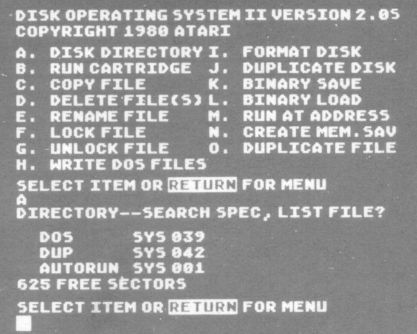

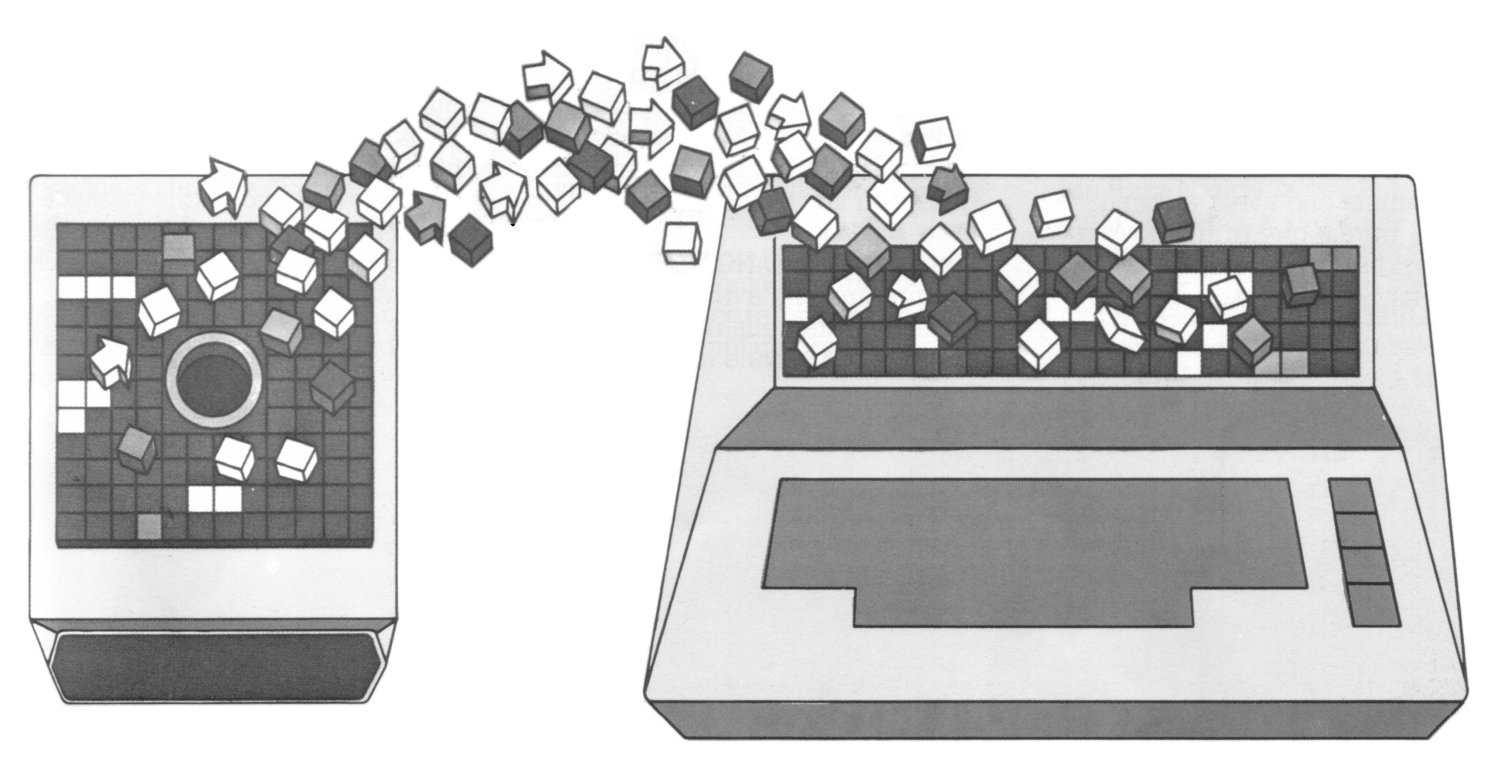

### **COME SALVARE I PROGRAMMI DA CASSETTA A DISCO**

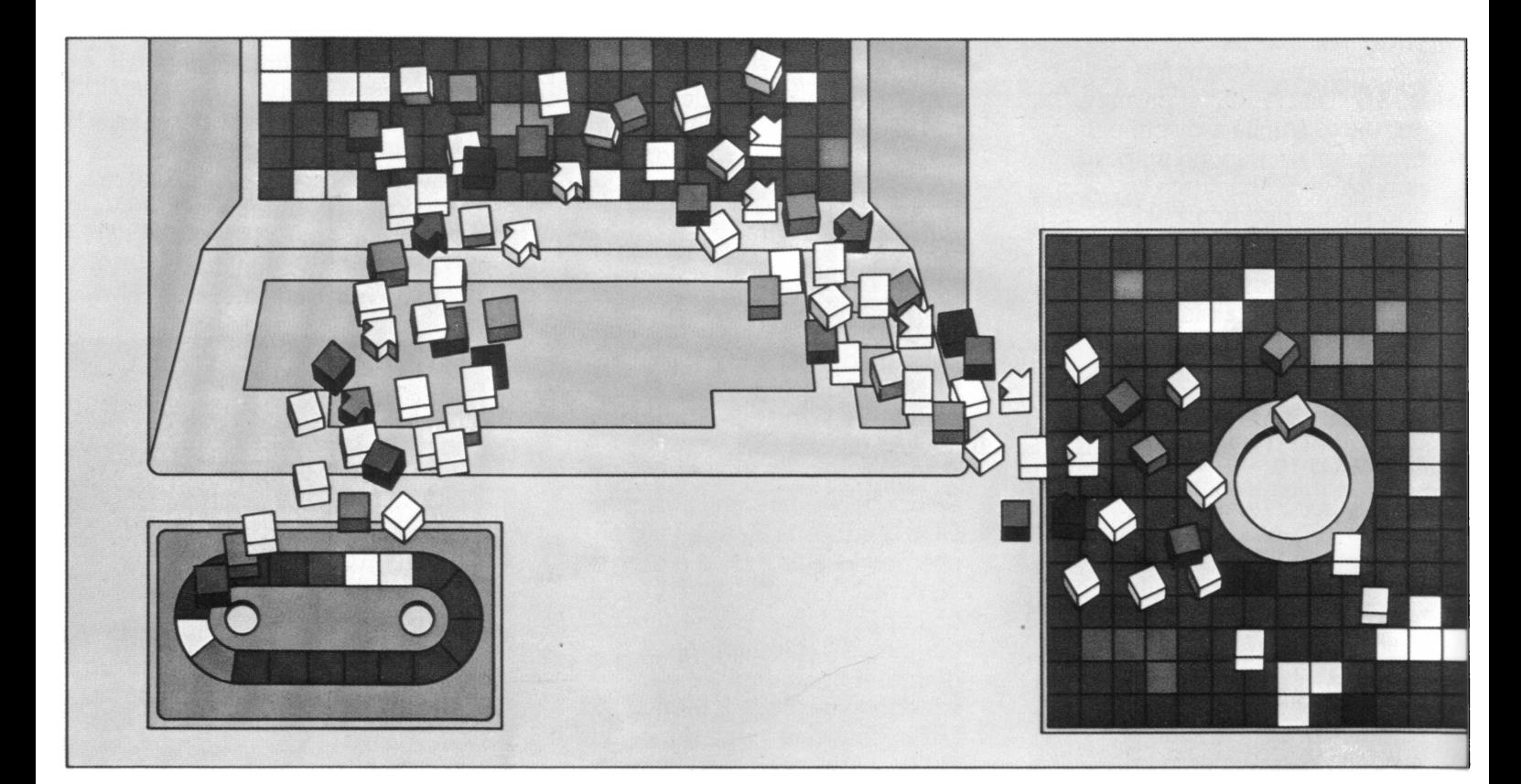

Avete, voi o i vostri amici, programmi memorizzati su cassetta? Se è così potete ora trasferire questi programmi su ur1 dischetto. Il procedimento è uguale a quello per salvare un programma che avete appena scritto, tranne che prima dovete caricarlo nel computer dalla cassetta.

Per farlo, seguite le istruzioni per il caricamento di programmi da cassetta che trovate sia con i programmi che con il **Registratore di Programmi ATARI.** Quindi fate partire il programma e, mentre questi sta lavorando, premete il tasto **BREAK** 

Battete **SA VE "D:NOMEFILE"** e il programma che avete caricato dalla cassetta nella memoria del computer, è salvato dalla memoria sul dischetto.

I prossimi capitoli trattano altre opzioni del Menu DOS e aggiungono qualche dettaglio su quanto avete già imparato riguardo alla opzione "lista dei file". Questi capitoli sono organizzati in modo che possiate usarli come guida abbreviata alle funzioni DOS più comuni, senza la pretesa di sostituire il manuale.

### **NOMI E IDENTIRCATORI DEI FIL**

Proprio come chiamate una persona per nome, così dovete chiamare un file con il suo nome (nomefile) se volete usarlo. Se chiamate un file con un nome sbagliato, proprio come una persona, non risponderà. Vedrete sullo schermo: ERROR-170 che significa che il DOS non riesce a trovare il file che avete chiamato.

Qualche regola da ricordare quando create i nomi dei file sono:

- lunghezza massima di otto caratteri
- i soli caratteri usabili sono le lettere da A a Z e i numeri da O a9
- il primo carattere deve essere una lettera.

I nomi dei file possono anche avere un'estensione. Un'estensione è un suffisso aggiunto al nome del file ed è utile per classificare i tipi diversi di file. Un'estensione può essere di uno, due o tre caratteri. Potete usare qualsiasi combinazione corretta di lettere o di numeri. Per esempio, potete scegliere di far terminare il nome di ogni file scritto in BASIC con l'estensione BAS, o quello dei file creati con il cartridge Music Composer con MUS, per ricordarvi di inserire il cartridge appropriato quando li lanciate.

Per aggiungere un'estensione, battete semplicemente il nome del file, un punto, quindi l'estensione. Per esempio avremmo potuto chiamare il file di prima: **MYFILE. BAS.** 

Un altro elemento importante che dovete conoscere per chiamare un file è l'identificatore del file (filespec).

L'identificatore di un file è il suo nome più la sua estensione, se c'è, più il codice della periferica su cui il file si trova. Il codice periferica per l'unità a dischi è "D:". Così, l'identificatore completo per il vostro file è: D:MYFILE.BAS se avete aggiunto un'estensione, o D:MYFILE se non lo avete fatto.

# **CARATTERI JOLLY WILD CARDS)**

Un carattere jolly nel nome di un file ha la stessa funzione di un jolly in un mazzo di carte. Giocando a carte, il jolly può sostituire qualsiasi altra carta. Lo stesso vale per i nomi dei file. I caratteri jolly sono molto utili per manipolare gruppi di file, come vedremo fra poco.

Sono permessi due tipi di caratteri jolly: un asterisco (\*) che indica una qualsiasi combinazione di lettere e numeri, ed un punto interrogativo (?) che indica una sola lettera o numero.

Per esempio, supponiamo che voi abbiate venti file BASIC su un dischetto che volete duplicare per un amico. Invece di battere ogni Filename separatamente e dire al computer di duplicarlo potete sostituire l'espressione D:\*.BAS per tutti i file che terminano in BAS.

Se volete sostituire una singola lettera soltanto, usate il punto interrogativo. Supponiamo, ad esempio, che voi abbiate un certo numero di file con nomi simili del tipo: FILE 1. BAS, FILE2. BAS, FILE3. BAS, FILE4. BAS, ecc. mischiati fra gli altri file. Potete usare l'espressione: FILE?.BAS per duplicare quel gruppo di file che cominciano con "FILE" e terminano con "BAS".

I caratteri jolly, possono essere usati con molte funzioni DOS importanti come la Disk Directory, l'istruzione Delete File (cancella il file) e l'istruzione Duplicate File (duplica il file). Faremo più avanti qualche esercizio per mostrare come l'uso di questa tecnica fa risparmiare tempo.

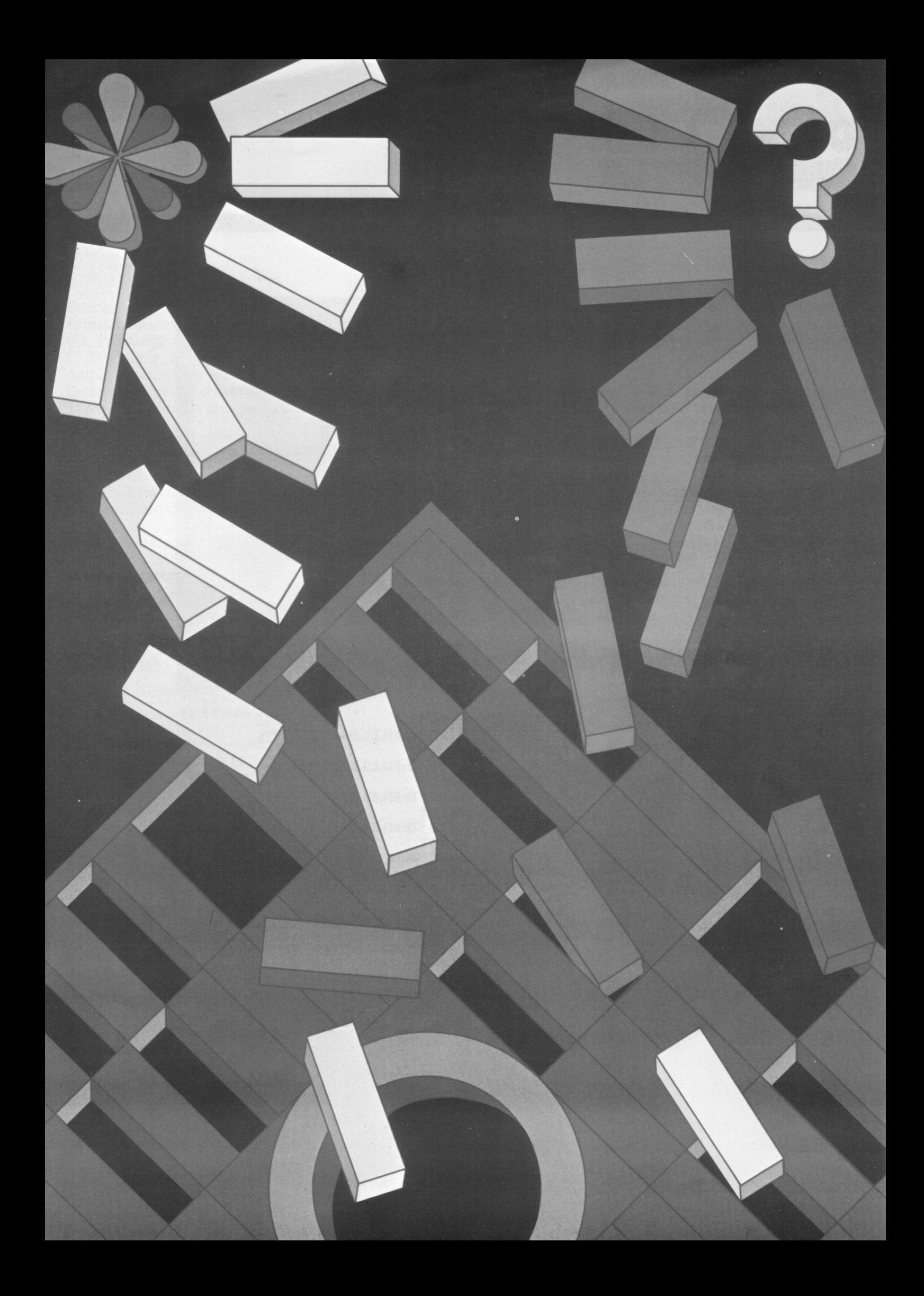

## **DISK DIRECIORY**

Come avete già imparato, la Disk Directory è una lista di tutti i file sul dischetto con il numero di settori occupati da ognuno. Abbiamo usato in precedenza un tipo di istruzione che lista tutti i file; se avete tanti piccoli file può darsi che non vogliate vedere l'intera lista ogni volta che cercate un file o un insieme di file.

In questo caso userete i caratteri jolly. Facciamo un esercizio, ma prima dovete avere qualche nuovo nome di file con cui giocare. Introduciamo quattro programmi BASIC e quattro file di dati.

.Assicuratevi di avere ancora il vostro dischetto di lavoro dentro l'unità a dischi. Se avete ancora il cartridge BASIC nel computer, spegnete il computer e riaccendetelo. Se avete tolto il cartridge BASIC, inseritelo ancora. Il file DOS sul dischetto viene caricato quando chiudete lo sportello dei cartridges. Quando vedete il messaggio READY inserite i seguenti nomi dei file. Ricordatevi di premere il tasto **RETURN** ogni volta.

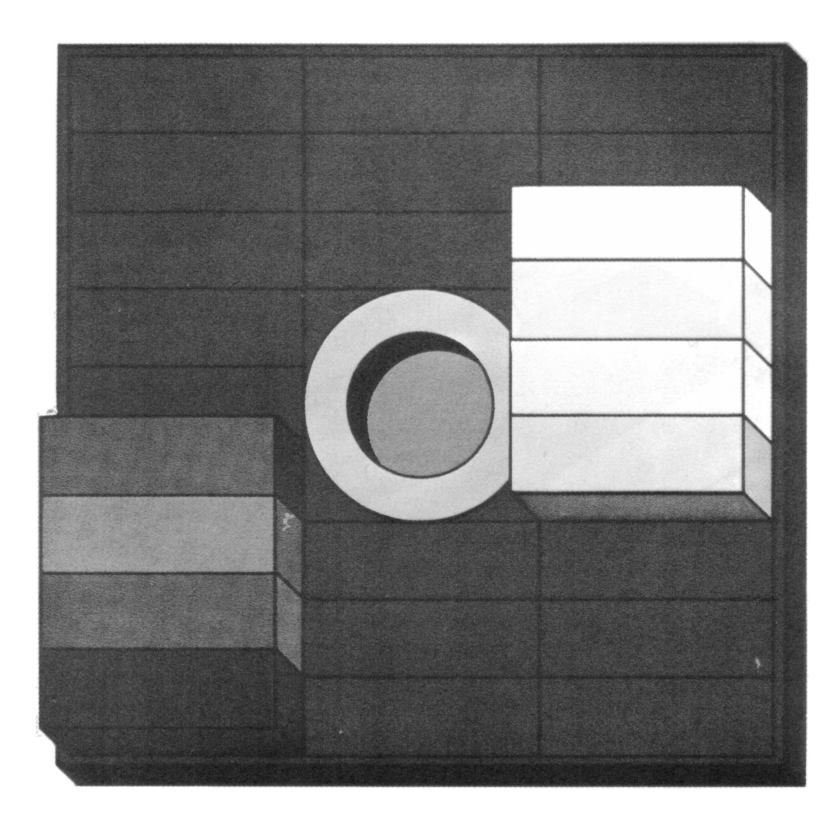

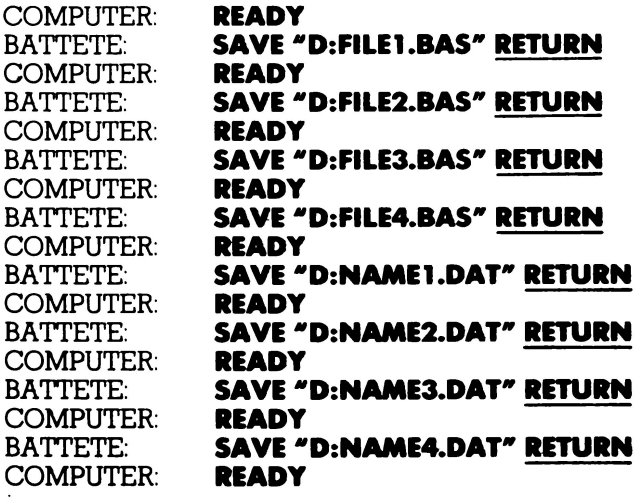

## EU N **CARTRIDGE**

Facciamo ora qualche esperimento con questi nomi di file. Prima chiamiamo il Menu DOS battendo **005 RETURN** , quindi guardiamo l'intera lista battendo **A RETURN RETURN.** Dovreste vedere la videata a destra.

Ora che abbiamo un po' di filenames (nomi dei file) nella lista, possiamo fare qualche trucco usando i caratteri jolly. Per prima cosa cerchiamo di listare tutti i programmi BASIC (ricordatevi di premere **RETURN** ).

BATTETE: **ARETURN**  COMPUTER: **DIRECTORY -- SEARCH SPEC,LIST FILE?** (Specifica i file da listare) BATTETE: COMPUTER: **D:•.BAS FILEl BAS 001 FILE2 BAS 001 FILE3 BAS 001 FILE4 BAS 001** 

Come potete vedere il computer ha listato solo i file che finivano con l'estensione BAS. Un trucco utile, non è vero? Ora proviamo ad usare il carattere sostitutivo ed una lettera.

BATTETE: COMPUTER: BATTETE: COMPUTER: **ARETURN DIRECTORY --SEARCH SPEC,LIST FILE?**  (Specifica i file da listare) **D:NAME?.DAT NAMEl DAT 001 NAME2 DAT 001 NAME3 DAT 001 NAME4 DAT 001** 

Avréste anche potuto usare D:NAME?. \* invece di D:NAME?.DAT. Se volete vedere ancora tutti i file nel dischetto, cercate di listarli usando l'espressione D: \*. \* e osservate quello che succede.

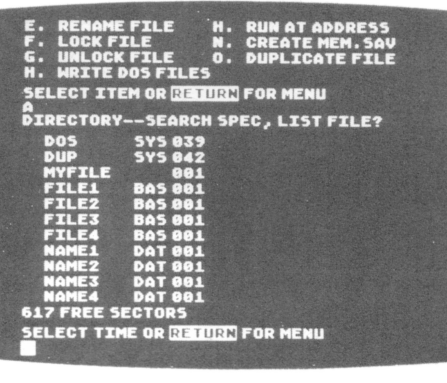

Quando selezionate l'opzione B del Menu, il DOS ripassa il controllo del computer al cartridge inserito e viene visualizzato il "titolo" del cartridge e un messaggio di quel cartridge. Provate l'esempio che segue.

Per prima cosa, cancellate la vecchia lista dallo schermo premendo **RETURN** .

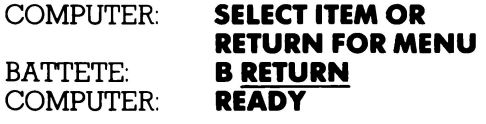

Per tornare al DOS dal BASIC, battete **DOS** e premete **RETURN** . Sentirete il caricamento del resto del DOS nel computer e quindi il Menu DOS appare sullo schermo.

## **COME FORMAffARE IN DISCHETTO**

Ogni nuovo dischetto deve essere formattato prima di poter essere utilizzato. L'opzione Format Diskette può essere usata anche per cancellare tutti i file da un dischetto. Il processo di formattamento organizza la superficie del dischetto in settori e piste, in modo che le informazioni memorizzate vadano in una zona identificabile dove possono più tardi essere ritrovate.

Non avete bisogno di formattare il dischetto di lavoro perché vi viene fornito formattato. Ma quando comprerete dischetti nuovi scoprirete che formattarne uno è molto semplice.

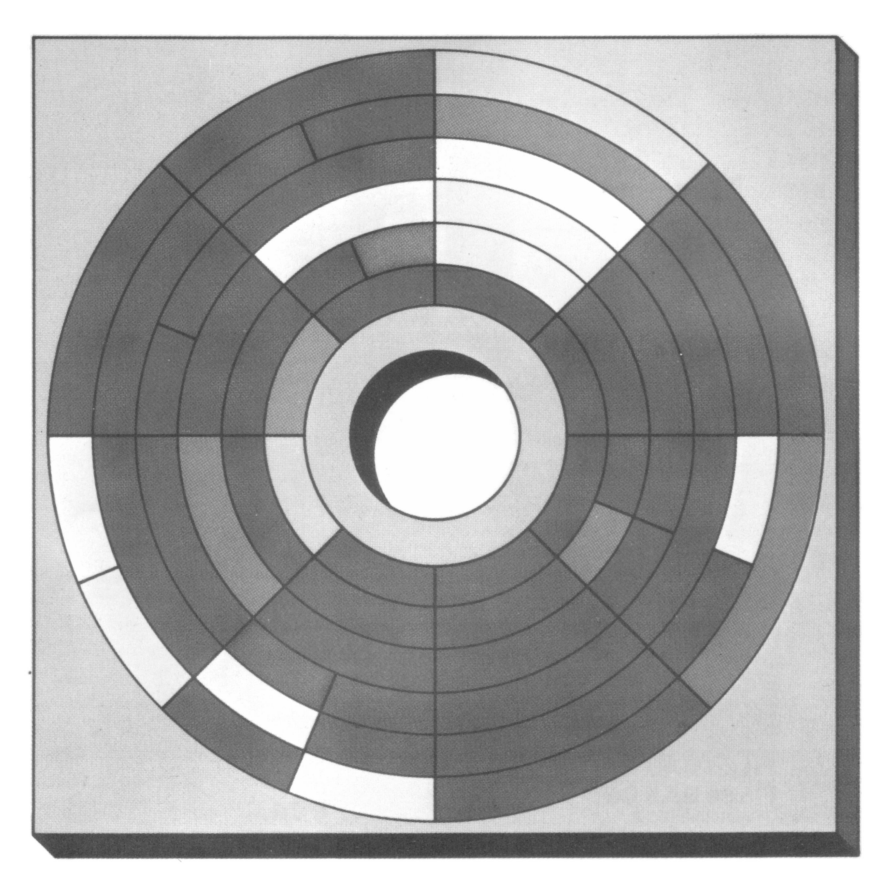

#### COMPUTER: BATTETE: COMPUTER: BATTETE: COMPUTER: BATTETE: **SELECT ITEM OR RETURN FOR MENU I RETURN WHICH DRIVE TO FORMAT**  (Su quale drive formattare) **1 RETURN TYPE "Y" TO FORMAT DISK 1**  (Battete "Y" per formattare il disco 1) **YRETURN**

L'unità a dischi ronza e scatta per circa due minuti. Saprete che il formattamento è completo quando apparirà di nuovo sullo schermo "SELECT ITEM OR RETURN FOR MENU".

Può capitare che il nuovo dischetto abbia un settore danneggiato; in questo caso il DOS non è in grado di formattarlo. Il DOS tenterà di formattarlo diverse volte e quindi rinuncerà e stamperà il messaggio ERROR-173. Se ciò dovesse accadere, restituite il dischetto al fornitore.

#### **COME SCRIVERE UN NUOV FILE DOS**

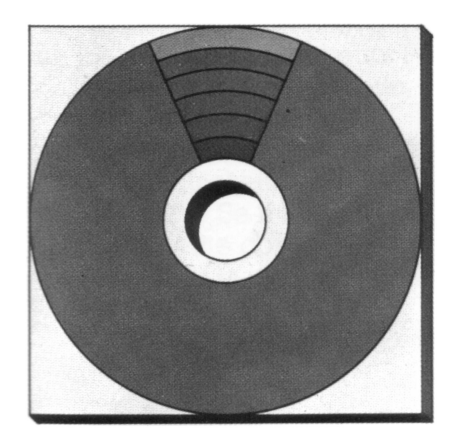

In genere vi conviene scrivere un nuovo set di file DOS su ogni nuovo dischetto. Questo vi risparmia dall'inconveniente di dover caricare il DOS da un altro disco quando volete eseguire una funzione DOS come duplicare o cancellare.

Il DOS occupa un po' di spazio sul dischetto (81 settori in un totale di 707). Se vi serve tutto lo spazio sul dischetto, potete decidere di non caricare il DOS su di esso. Se avete già scritto i file DOS e in seguito vi accorgete di aver bisogno di più spazio, potete rimuovere i file DOS usando l'opzione "Delete File" (cancella il file).

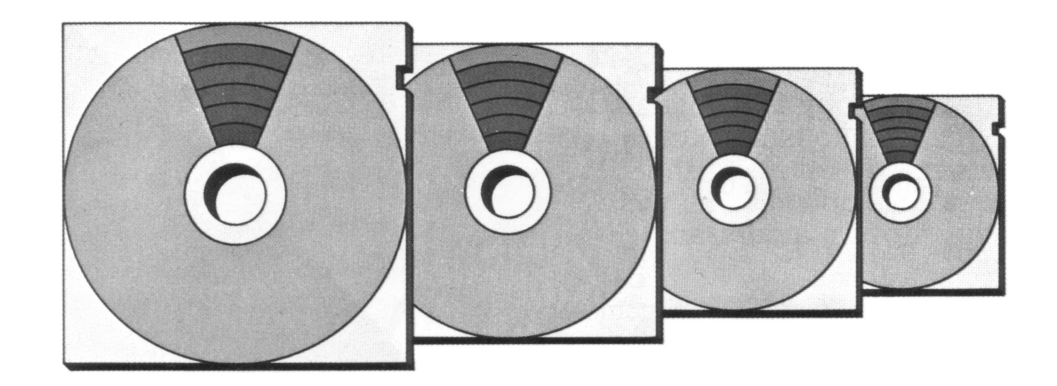

Il computer vi segnala come fare per scrivere i nuovi file DOS.

COMPUTER: BATTETE: COMPUTER:

BATTETE: COMPUTER:

BATTETE: COMPUTER:

**SELECT ITEM OR RETURN FOR MENU H RETURN WHICH DRIVE TO WRITE DOS FILES TO?**  (Su quale dnve scrivere 1 file DOS?) **1 RETURN TYPE "Y" TO WRITE DOS TO DRIVE 1**  (Battete "Y" per scrivere 11 DOS sul dnve I) **YRETURN WRITING NEW DOS FILES** 

(Nuovi file DOS in scrittura)

## **COME COPIARE I FILE**

Ci sono due opzioni del Menu usati per fare duplicati dei file: Copy File e Duplicate File. Usate l'opzione Copy File quando volete fare una copia sullo *stesso*  dischetto e l'opzione Duplicate File quando volete la copia su un *altro* dischetto.

Il computer non vi permette di avere due file con lo stesso nome sullo stesso dischetto, così dovete cambiare o l'estensione o il nome (o entrambi) quando copiate un file sullo stesso dischetto.

I caratteri jolly non possono venir usati in questa opzione, a meno di avere due o più unità a dischi. L'esempio che segue fa una copia identica di MYFILE sullo stesso dischetto, chiamandola MYFILEl. Se volete copiare più di un file, ripetete semplicemente questo procedimento per tutti i file che volete copiare.

#### COMPUTER: BATTETE: COMPUTER: BATTETE: **SELECT ITEM OR RETURN FOR MENU C RETURN COPY--FROM, TO?**  (Copia -- da, a?) **D:MYFILE,D:MYFILEl RETURN**

Ora, controllate la lista, per essere sicuri che ha funzionato. Battete **A**  e quindi **RETURN** due volte per vedere la nuova lista dei file.

## **COME DUPLICARE I FILE**

L'opzione Duplicate File, duplica un file su un altro dischetto. Per copiare su un altro dischetto, dovete inserire il dischetto sorgente (originale), toglierlo, e inserire il dischetto destinazione (il duplicato). Se il file è lungo, probabilmente dovrete alternare la sorgente e la destinazione diverse volte.

Potete usare caratteri jolly con questa opzione, se volete duplicare un gruppo di file; tuttavia i vostri file sono comunque copiati uno alla volta. Dovete alternare i dischetti almeno una volta per file.

Il primo esempio illustra come duplicare un singolo file. Il secondo esempio mostra come potete usare i caratteri sostitutivi per duplicare un gruppo di file.

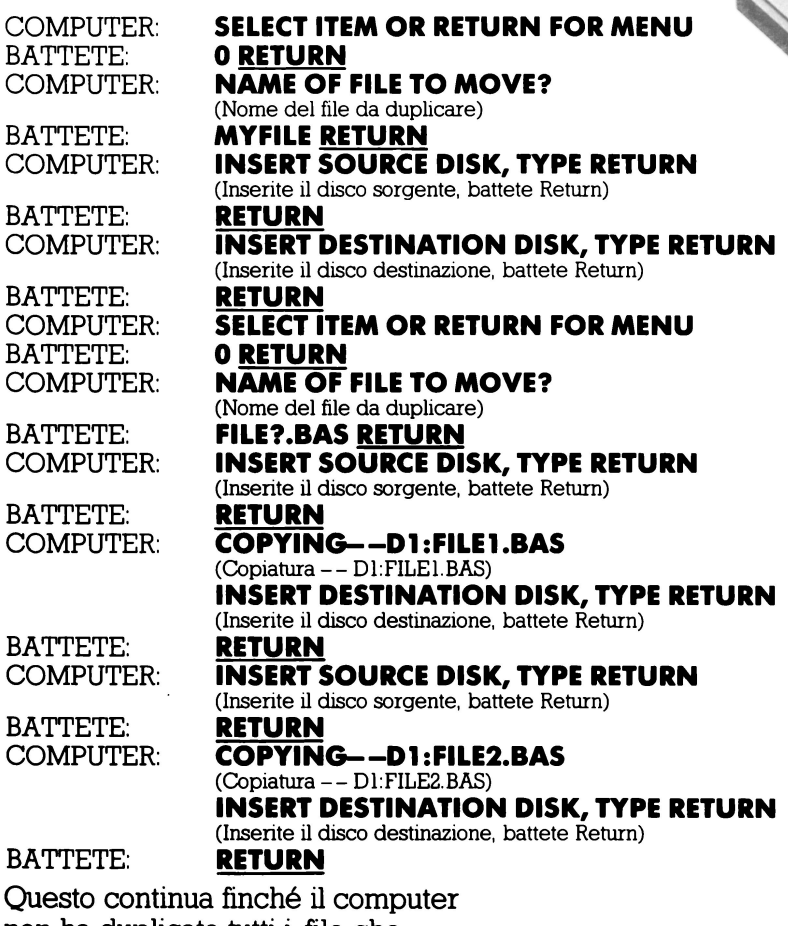

È generalmente più veloce duplicare un intero dischetto usando l'opzione Duplicate File piuttosto che l'opzione Duplicate Disk Questo perché l'opzione Duplicate Disk copia *tutto* del dischetto tranne i file DOS. SYS e DUP.SYS.

Si ha un'eccezione a questa regola generale quando il dischetto è quasi pieno. Per duplicare tutti i file su un dischetto usate il formato \*. \* per specificare tutti i nomi dei file e le estensioni.

non ha duplicato tutti i file che rispondono alla specifica data.

## **COME DUPLICARE**  UN DISCHETTO

Il processo Duplicate Disk, a dispetto della sua minore velocità, è utile quando volete *un'esatta*  copia di un dischetto. La tecnica di duplicazione copia settore per settore e non file per file, come nel caso di Duplicate File. Questo significa non solo che i vostri file sono copiati dalla sorgente alla destinazione, ma anche che sono

posti alle stesse locazioni su entrambe i dischetti. Però, tutti i file che c'erano sul dischetto destinazione vengono persi. Come l'opzione Duplicate File, questa opzione implica un'alternanza fra dischetto sorgente e dischetto destinazione finché il processo non è completo. Siccome ci sono parecchi cambi

da fare, è consigliabile proteggere il dischetto sorgente, nel caso che li confondiate accidentalmente. La protezione è attuata coprendo la tacca di protezione con una delle linguette autoadesive, come descritto nella parte dell' *A TARI 1050, Guida per l'utente* intitolata *"Manutenzione dei dischetti".* 

L'esempio seguente mostra l'uso di questa opzione DOS.

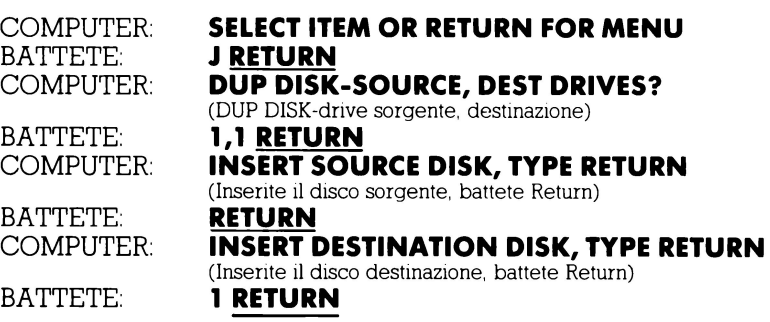

## **COME CANCELLARE I FILE**

L'opzione Delete File vi permette di cancellare uno o più file da un dischetto. I caratteri sostitutivi possono essere usati con questa opzione. L'esempio seguente illustra come cancellare un singolo file.

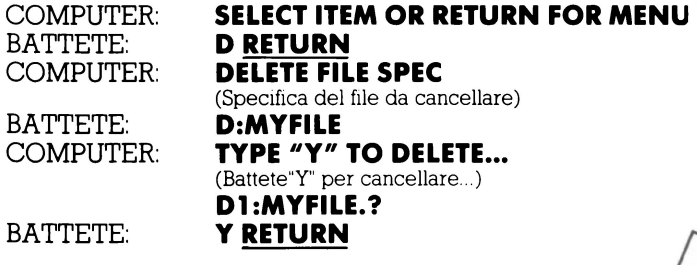

Il prossimo esempio vi mostra come usare i caratteri sostitutivi per cancellare un gruppo di file.

COMPUTER: BATTETE: COMPUTER: BATTETE: COMPUTER: BATTETE: COMPUTER: BATTETE: COMPUTER: BATTETE: COMPUTER: BATTETE: COMPUTER: **SELECT ITEM OR RETURN FOR MENU D RETURN DELETE FILE SPEC D:FILE ?.BAS RETURN TYPE "Y" TO DELETE ••. D1:FILE1.BAS? Y RETURN D1 :FILE2.BAS? Y RETURN D1 :FILE3.BAS? Y RETURN D1 :FILE4.BAS** ? **YRETURN SELECT ITEM OR RETURN FOR MENU** 

# **COSA FARE SE QUALCOSA NON FUNZIONA**

Nella maggior parte dei casi, se la vostra unità a dischi ATARI 1050 fallisce nel suo lavoro, appare un messaggio d'errore sul video. Se questo accade non preoccupatevi, non si è rotto niente. I messaggi d'errore più comuni e le loro soluzioni sono elencate di seguito.

Tuttavia, ci sono altri messaggi d'errore che capitano raramente. Per una lista più completa, vedere il Manuale BASIC ATARio il Manuale del sistema operativo a dischi **ATARI** 

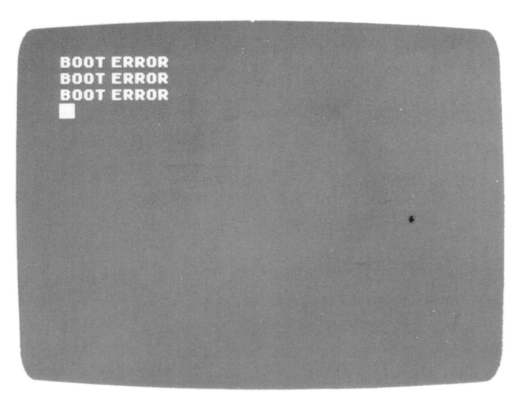

#### **BOOT ERROR (ERRORE D** "' **INIZI O")**

Se appare questo errore sullo schermo del televisore, controllate quanto segue:

- Il dischetto è posizionato correttamente nell'unità a dischi?
- Se è così, contiene il sistema operativo su disco (DOS)?
- Lo sportello del Drive è chiuso?
- L'unità a dischi è accesa?

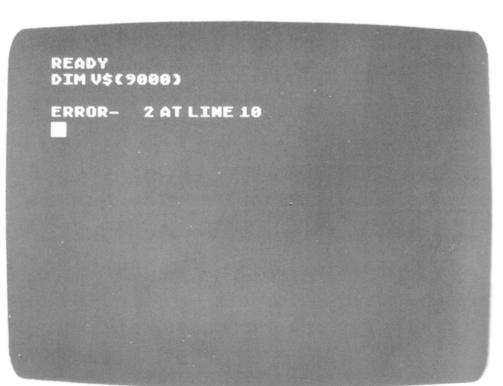

#### **ERROR- 2 AT LINE** ( ... ) **(ERRORE- 2 ALLA LINEA ... )**

Anche se probabilmente il programma è stato caricato, questo messaggio d'errore vi dice a quale numero di linea nel vostro programma si è avuto l'errore e indica probabilmente una delle seguenti condizioni:

- C'è un errore nel vostro programma BASIC; listate il programma sullo schermo e controllate l'errore, in particolare il numero di linea indicato nel messaggio.
- Una periferica chiamata nel vostro programma non è accesa, controllate le periferiche nel vostro sistema.
- Non avete l'equipaggiamento adatto nel vostro sistema per eseguire il programma; per esempio una stampante ATARI. Controllate la confezione in cui era contenuto il programma o il listato per vedere quali periferiche sono necessarie.
- Il vostro sistema non contiene abbastanza memoria RAM per eseguire il programma. Se pensate che sia così, spegnete la console e quindi riaccendetela. Caricate ancora il programma, se ancora questi non si carica, potreste aver bisogno di un Modulo di Memoria **ATARI** addizionale.

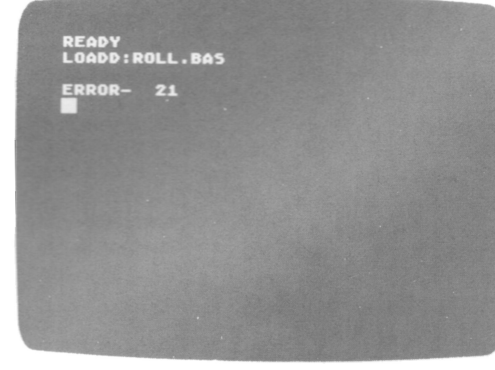

#### **ERRORE 21**

Avete tentato di caricare con l'istruzione LOAD un programma che richiede l'istruzione ENTER ( era stato salvato con l'istruzione LIST). Provate ad usare l'istruzione: ENTER "D:nome programma".

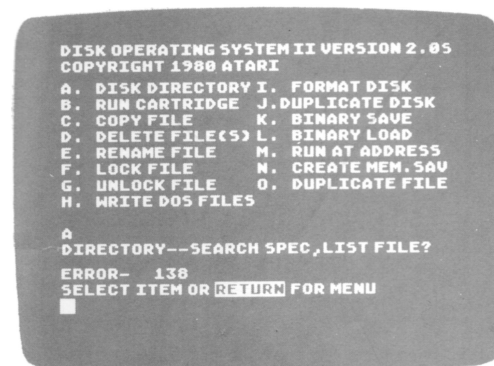

#### **ERRORE 138**

Questo messaggio d'errore sta ad indicare che il computer non comunica con l'unità a dischi. I cavi sono inseriti nel computer e nel drive?

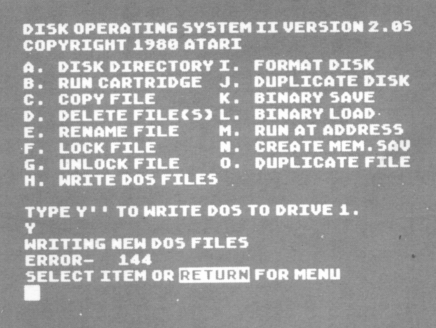

#### **ERRORE 144**

- Potreste aver tentato di salvare dati su un dischetto protetto.
- La vostra unità a dischi può essere leggermente incompatibile con il vostro dischetto. Cercate di ricaricare ancora il programma.

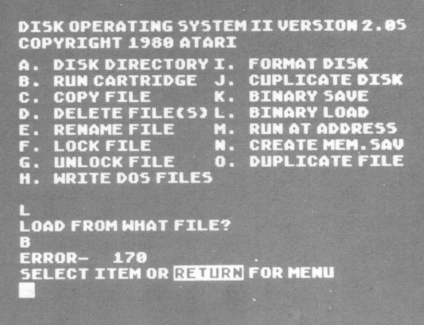

#### **ERRORE 170**

Il computer vi sta dicendo che non riesce a trovare il programma che state cercando di caricare. Potreste aver introdotto male il nome del programma.

Se non riuscite a far lavorare la vostra unità a dischi ATARI 1050, allora chiamateci. Il nostro servizio clienti sarà felice di aiutarvi.

#### **IMPORTANTE**

Come tutte le apparecchiature elettriche, l'Home Computer ATARI e le apparecchiature ad esso collegate, utilizzano energia nella gamma delle frequenze radio.

Le apparecchiature ATARI sono state costruite in modo da non costituire una sorgente di interferenza fastidiosa durante il loro utilizzo in un ambiente domestico.

Per minimizzare o prevenire eventuali disturbi alla ricezione radiotelevisiva, vengono proposti dei semplici suggerimenti.

Spegnere e riaccendere le apparecchiature controllando se, con le apparecchiature spente, i disturbi spariscono. Se i disturbi fossero presenti solo durante il funzionamento delle apparecchiature, eseguire una o più delle seguenti operazioni:

- orientare l'antenna della radio e della televisione in un modo diverso
- cercare una sistemazione alternativa alle apparecchiature rispetto alla radio o alla televisione
- distanziare maggiormente le apparecchiature dalla radio o dalla televisione
- collegare le apparecchiature ad una presa che non sia su di un ramo comune alla radio e alla televisione

Se necessario richiedere assistenza al rappresentante ATARI più vicino oppure ad un tecnico radio-televisione qualificato.

> Ogni precauzione è stata presa per assicurare la corrispondenza della documentazione al prodotto. Però, tanto il software quanto l'hardware subiscono frequenti modifiche allo scopo di migliorarne l'operatività e le prestazioni. Questi interventi possono indurre delle incompatibilità nella documentazione; la ATARI non si rende responsabile per errori, modifiche od omissioni risultanti Si vieta tassativamente la riproduzione di questo documento senza previa autorizzazione scritta della ATARI.

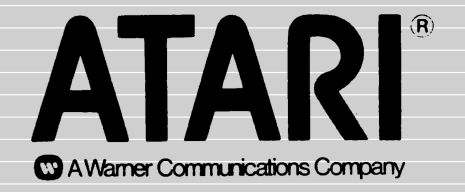

© Atari lntemational (ltaly) lnc. Tutti i diritti riservati